## **Grading in Self-Service**

**Accessing the Grading Roster** 

- **Open the Faculty page in Self-Service**
- **Select the Section to be graded**
- **Select the Grading link on the Section Detail page**
- **Select Final Grade**

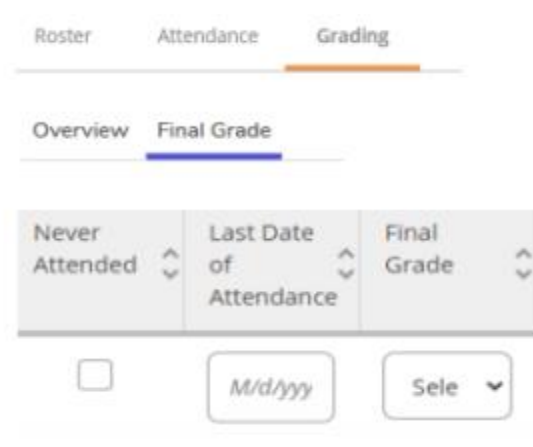

## **Reminders**

- Enter Semester grades during the designated grading period
- No-show, Withdrawal, and Incomplete grades require eforms. The grades are not available in Self-Service Grading
	- o Enter the date in the Last Date of Attendance field for students receiving W, F, F2
		- Do not use Last Date of Attendance to indicate the last day class was held
		- Last Date of attendance is the last date the student was engaged in the class
	- o Submit [Faculty Incomplete Grade Request](https://eforms.durhamtech.edu/index.aspx) for students receiving an Incomplete
	- o Check Never Attended for NS students and submit [Faculty No-show eform](https://eforms.durhamtech.edu/index.aspx)
- Grades that have been verified in Colleague require a [Change of Grade eform](https://eforms.durhamtech.edu/index.aspx)